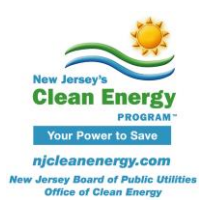

## **Pay for Performance Technical Tip**

## **P4P Existing Buildings: Modeling/Reporting Fuel Switch Measures**

In many cases we see projects that convert from oil/propane to natural gas heating, as well as electric to natural gas heating. In both instances the following should be done in the ERP in order to properly demonstrate these upgrades. There are two options:

## **Option #1:**

Table 1: Annual Consumption (Column D) should only contain electricity and/or oil/propane baseline consumption values consistent with Portfolio Manager report, utility bills, and model calibration tool. The second box question should also be marked as YES.

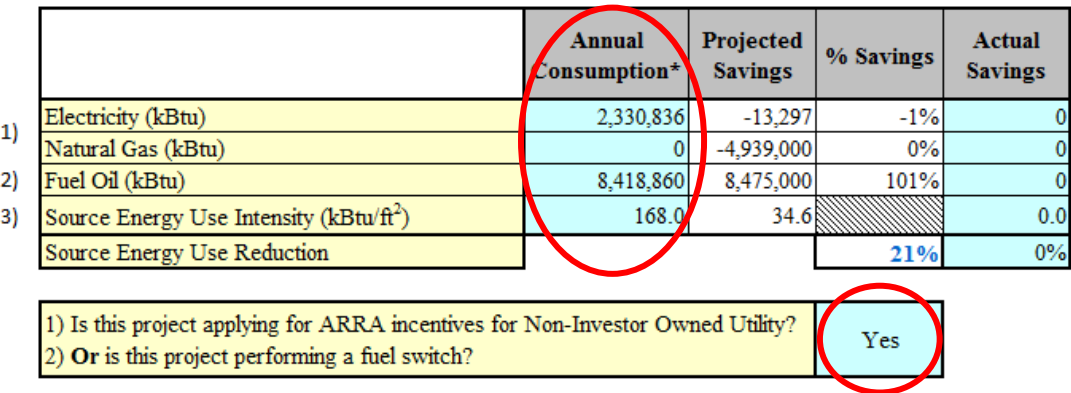

Measure Simulation table & Table 14: ECM #1 should be the first model run converting from oil/propane to natural gas. Table 14, Column L, should reflect ~100% oil/propane savings for this run while Column H should reflect the resulting gas increase (negative value). Remaining measure savings can be input as normal from subsequent model runs. The ERP Tables will then take the net savings between oil/propane and natural gas and generate the appropriate incentive.

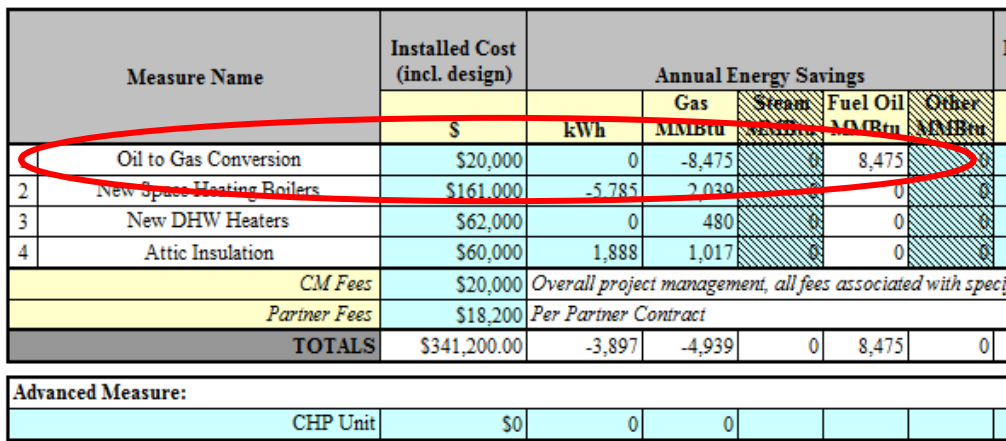

Note: CHP energy savings are not included in totals.

## **Option #2:**

Table 1: Same as above

Measure Simulation table & Table 14: The fuel conversion can be lumped with the affected measure, such as shown below.

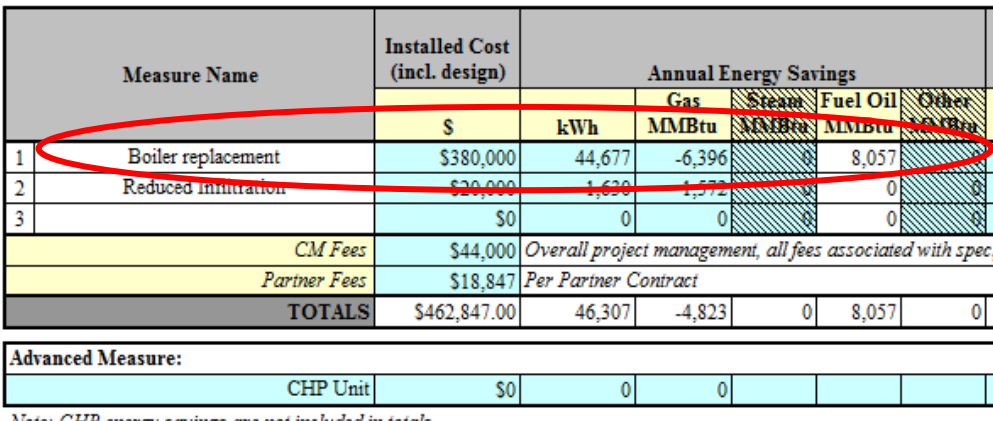

Note: CHP energy savings are not included in totals.

Please see **Program Guidelines v3.0, Appendix A, Section A-2** for additional information.